## Secret sharing - share

This command does "share" of secret sharing.

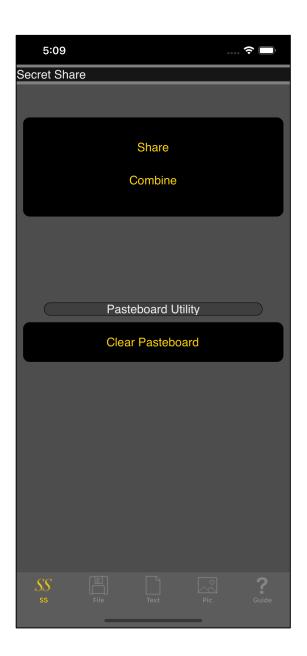

When you press the main "Share" button, you will see the following view.

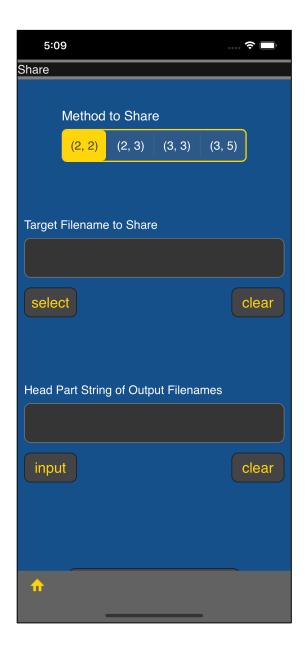

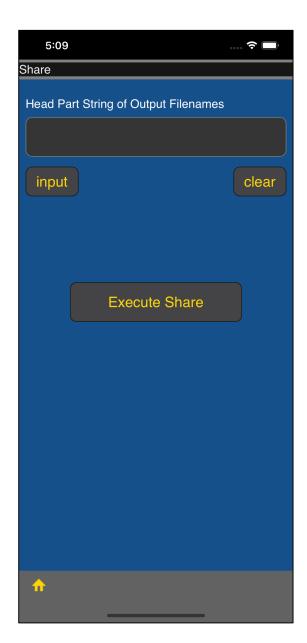

The user interface looks like this.

share method

target file name of share (share source)

Character string that becomes the head of the share piece output file name

This is the meaning.

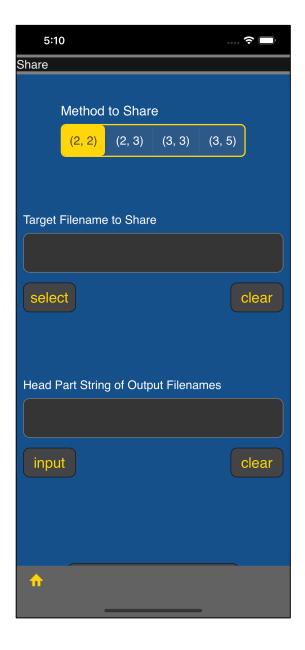

The share method is selected by the top segmented control.

- (2, 2) 2 share 2 combine
- (2, 3) 3 share 2 combine
- (3, 3) 3 share 3 combine
- (3, 5) 5 share 3 combine

This is what it means.

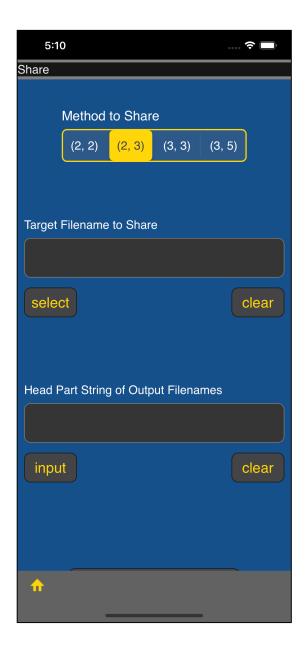

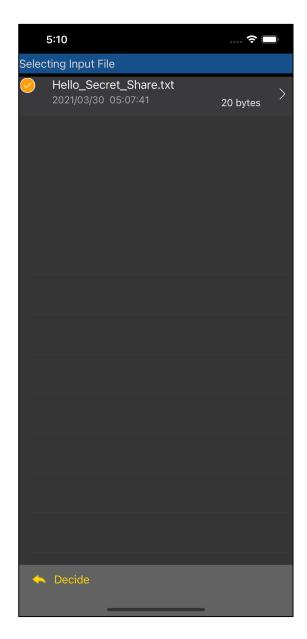

When you press the "select" button, you will see a table view like the one on the left.

Select it and press the "Decide" button on the toolbar to return as shown on the right.

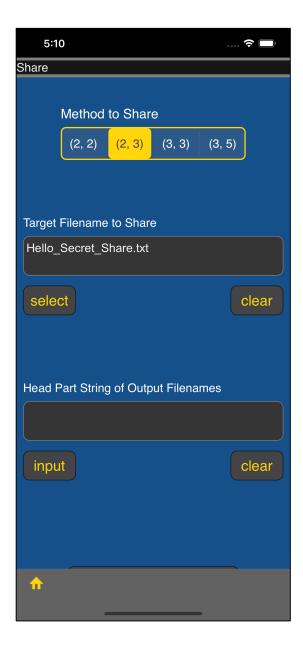

When it comes back, it will like this.

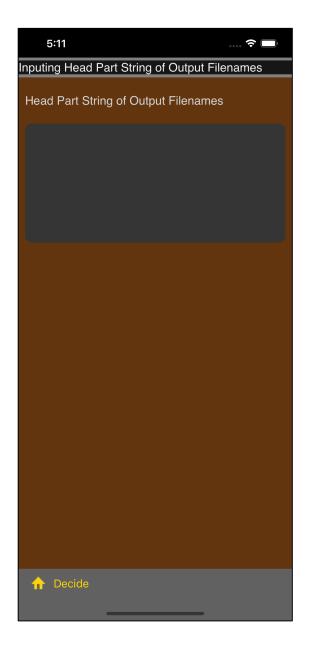

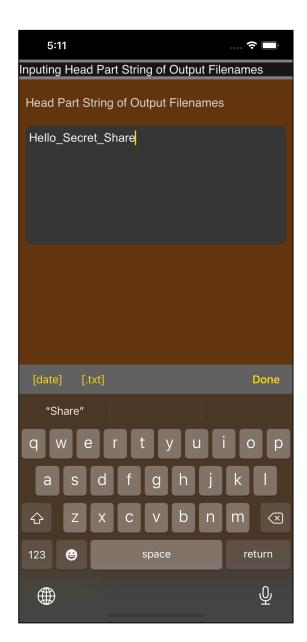

If you press the "input" button directly under the TextView labeled "Head Part String of Output Filenames",

you will be presented with a string input view where you can enter the head of the file that outputs the share pieces.

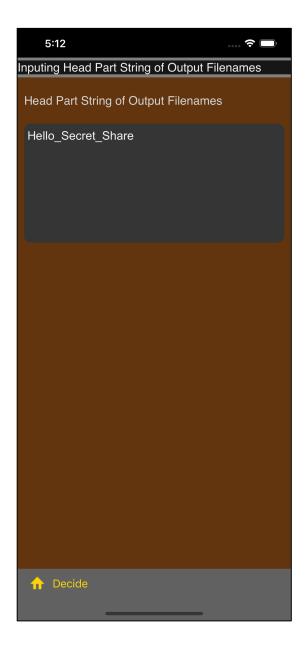

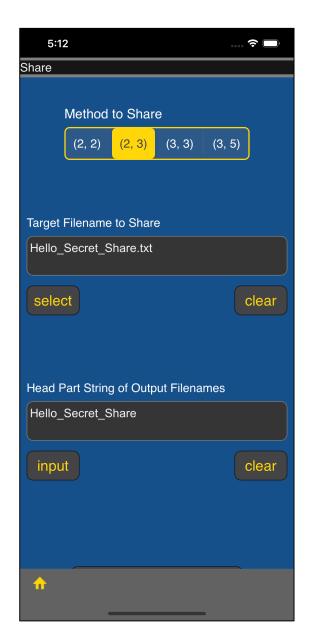

In this way, if you enter the text that is the head of the output file name and press the "Decide" button on the toolbar, it will return as shown on the right.

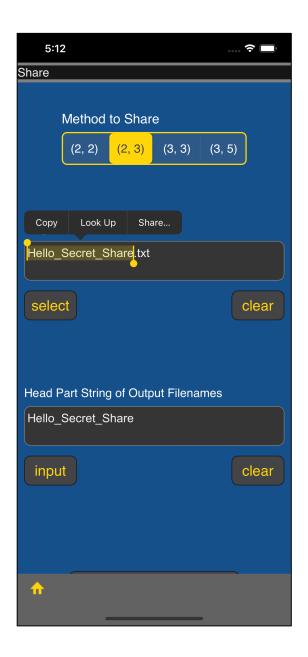

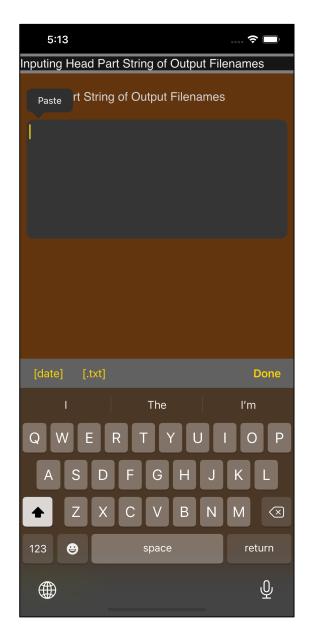

In this way, you can copy and paste this head string input.

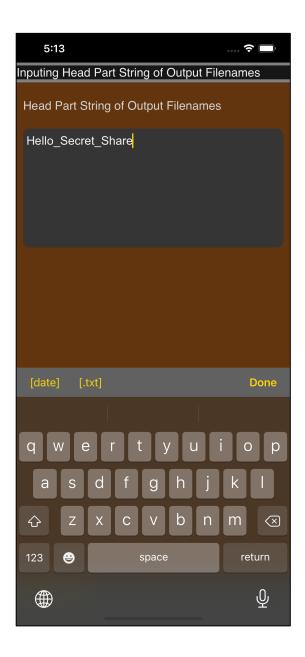

When you actually paste it, it looks like this.

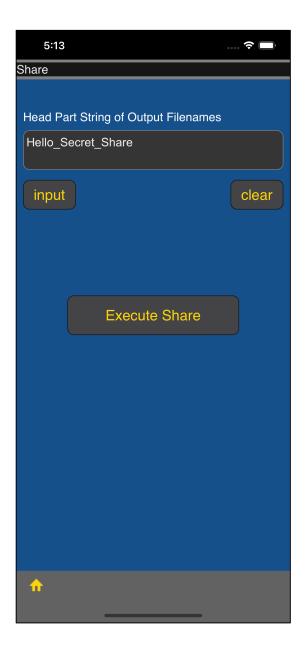

Scroll down and press the "Excute Share" button to activate the share command.

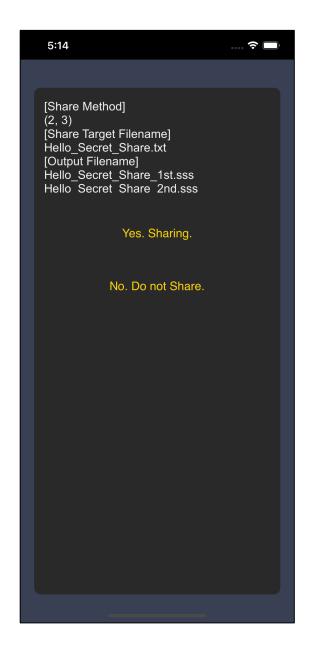

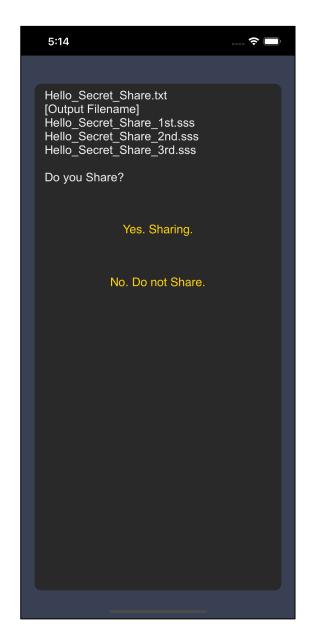

Just before execution, you will see a view of such final confirmation.

The figure on the right is just a scrolling word.

Here, if you press the "Yes" button, the share command will work truly.

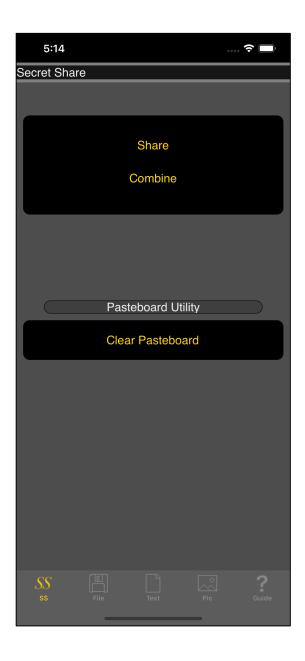

After execution, it will be back here again.

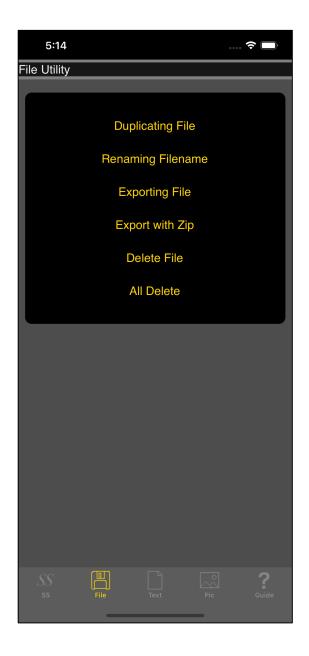

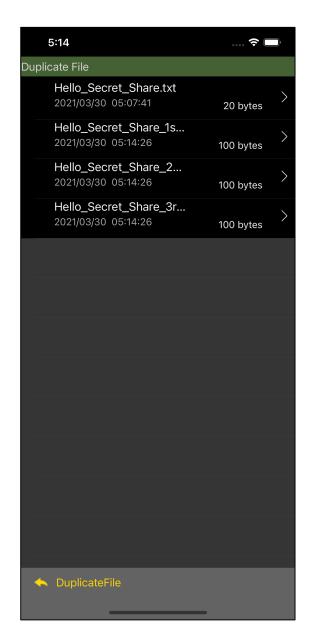

Use the "Duplicate File" command to see the result of "share".

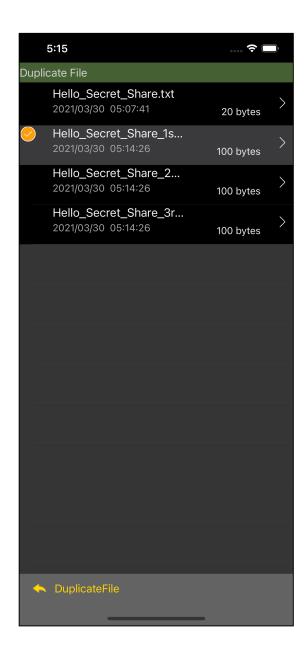

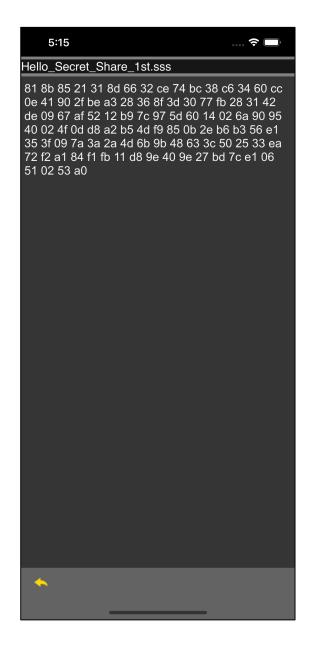

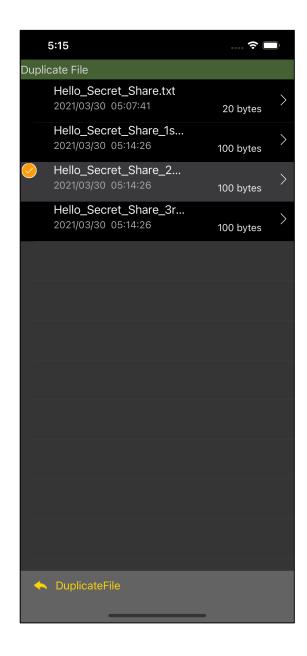

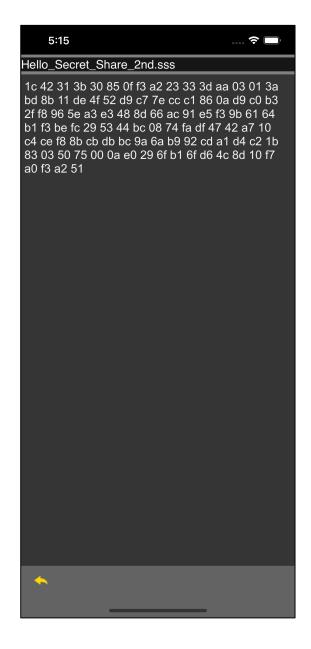

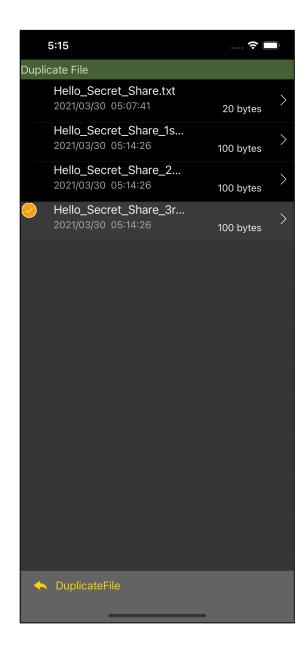

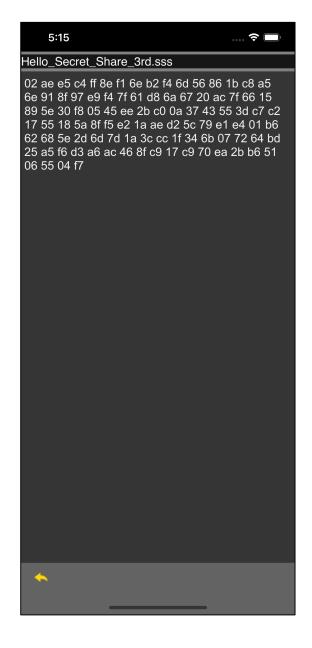

The contents of the share piece change with each execution of the share command.

There will never be a piece of share identical to the one generated in the past.

Therefore,

You lost the share piece.

Newly you done share.

You tried to combine the past share piece and the share piece you just made.

Even if you do this, combine will not succeed.

If you lose the pieces of share needed for combine, there is no way to combine.